# **2. PayPlug Payment Gateway User Guide**

Thank you for purchasing our extension. If you have any questions that are beyond the scope of this document, do not hesitate to leave us an email via our email address below.

Created: 05/05/2017 | By: Magenest | Support Portal:<http://servicedesk.izysync.com/servicedesk/customer/portal/117>

- <sup>o</sup> [Highlight Features](http://www.confluence.izysync.com/display/DOC/2.+Wepay+Payment+User+Guide#id-2.WepayPaymentUserGuide-HighlightFeatures)
- <sup>o</sup> [System Requirements](http://www.confluence.izysync.com/display/DOC/2.+Wepay+Payment+User+Guide#id-2.WepayPaymentUserGuide-SystemRequirements)
- How to create PayPlug account
	- <sup>o</sup> [Sign up the](http://www.confluence.izysync.com/display/DOC/2.+Wepay+Payment+User+Guide#id-2.WepayPaymentUserGuide-SignuptheWepayaccount) PayPlug [account](http://www.confluence.izysync.com/display/DOC/2.+Wepay+Payment+User+Guide#id-2.WepayPaymentUserGuide-SignuptheWepayaccount) <sup>o</sup> [Sign in](http://www.confluence.izysync.com/display/DOC/2.+Wepay+Payment+User+Guide#id-2.WepayPaymentUserGuide-SigninWepay) PayPlug
- [Backend](http://www.confluence.izysync.com/display/DOC/2.+Wepay+Payment+User+Guide#id-2.WepayPaymentUserGuide-Backend)
- [Frontend Usage](http://www.confluence.izysync.com/display/DOC/2.+Wepay+Payment+User+Guide#id-2.WepayPaymentUserGuide-FrontendUsage)
- [Update](http://www.confluence.izysync.com/display/DOC/2.+Wepay+Payment+User+Guide#id-2.WepayPaymentUserGuide-Update)
- [Support](http://www.confluence.izysync.com/display/DOC/2.+Wepay+Payment+User+Guide#id-2.WepayPaymentUserGuide-Support)
- **Introduction**

PayPlug Payment Gateway of Magenest is a payment processing extension that handles different transactions for a variety of reasons.

From donation campaigns to online merchants, to events, PayPlug is a great platform to start accepting payments online.

#### **Extension's page**:

### **Highlight Features**

- PayPlug has two payment method: Iframe checkout and Redirect checkout.
- Full refund, partial refund
- Fill card, payment
- View order status.
- Allowed credit card types.
- Enable CVC verification.

## **System Requirements**

Your store should be running on Magento 2 Community Edition version 2.1. x.

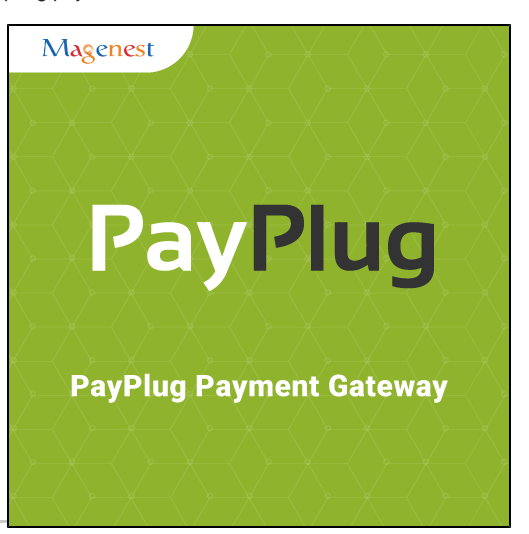

## **How to create PayPlug's account**

### **Sign up the PayPlug account**

You must have an existing PayPlug account to use this extension. If you don't have a PayPlug account, you can create one by go to: [https://www.](https://www.payplug.com/portal/login) [payplug.com](https://www.payplug.com/portal/login)

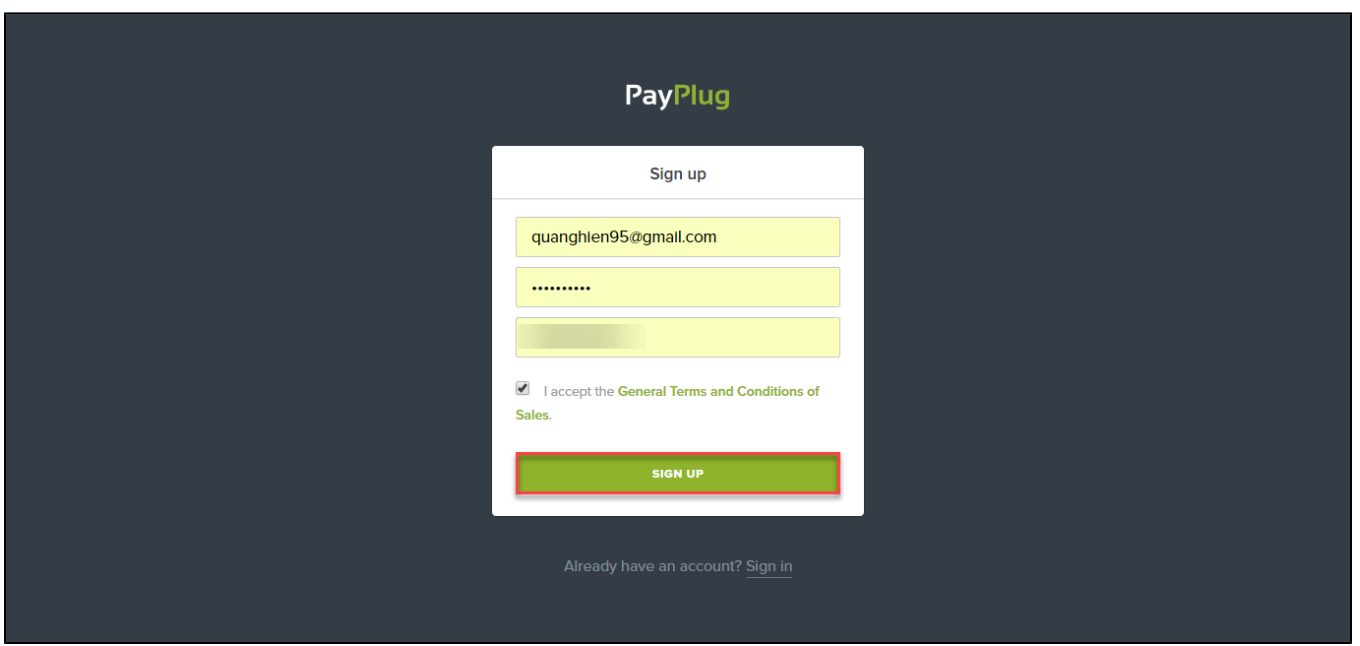

Fill valid personal information and click **Sign up** button to register a new account. Your account is active.

**Sign in PayPlug**

When you have registered account, you log in PayPlug by clicking link:<https://www.payplug.com/portal/login>

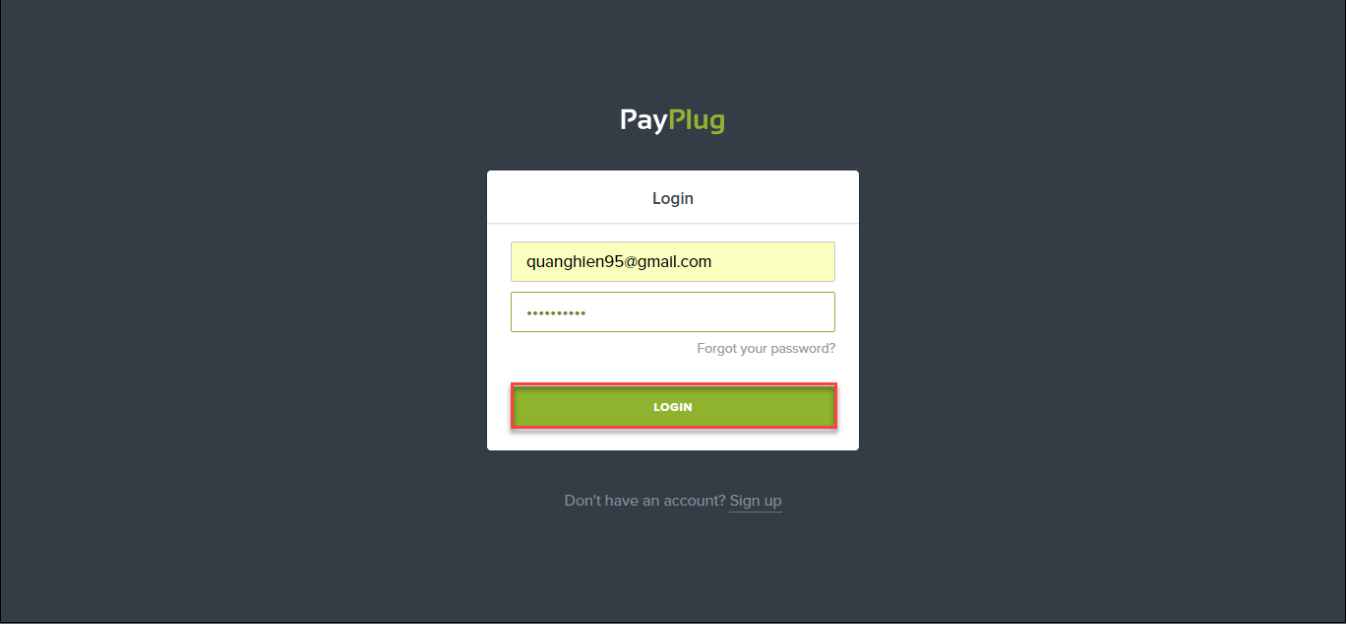

# **Backend**

**Configuration:**

Log in PayPlug and choose **API Credentials** to take information about Private **key and** Publishable **key** to config your account in the backend.

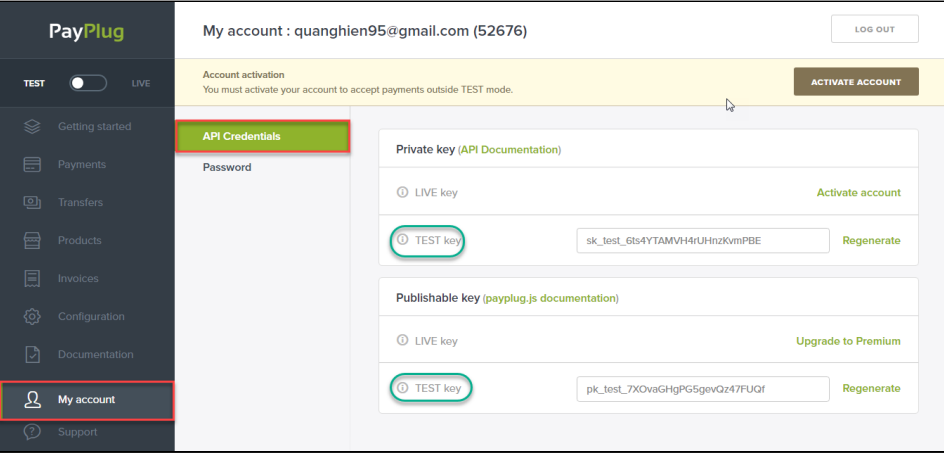

In the backend of PayPlug, click **Stores-> Configurations**. Set up features such as below picture and click **Save Config** button.

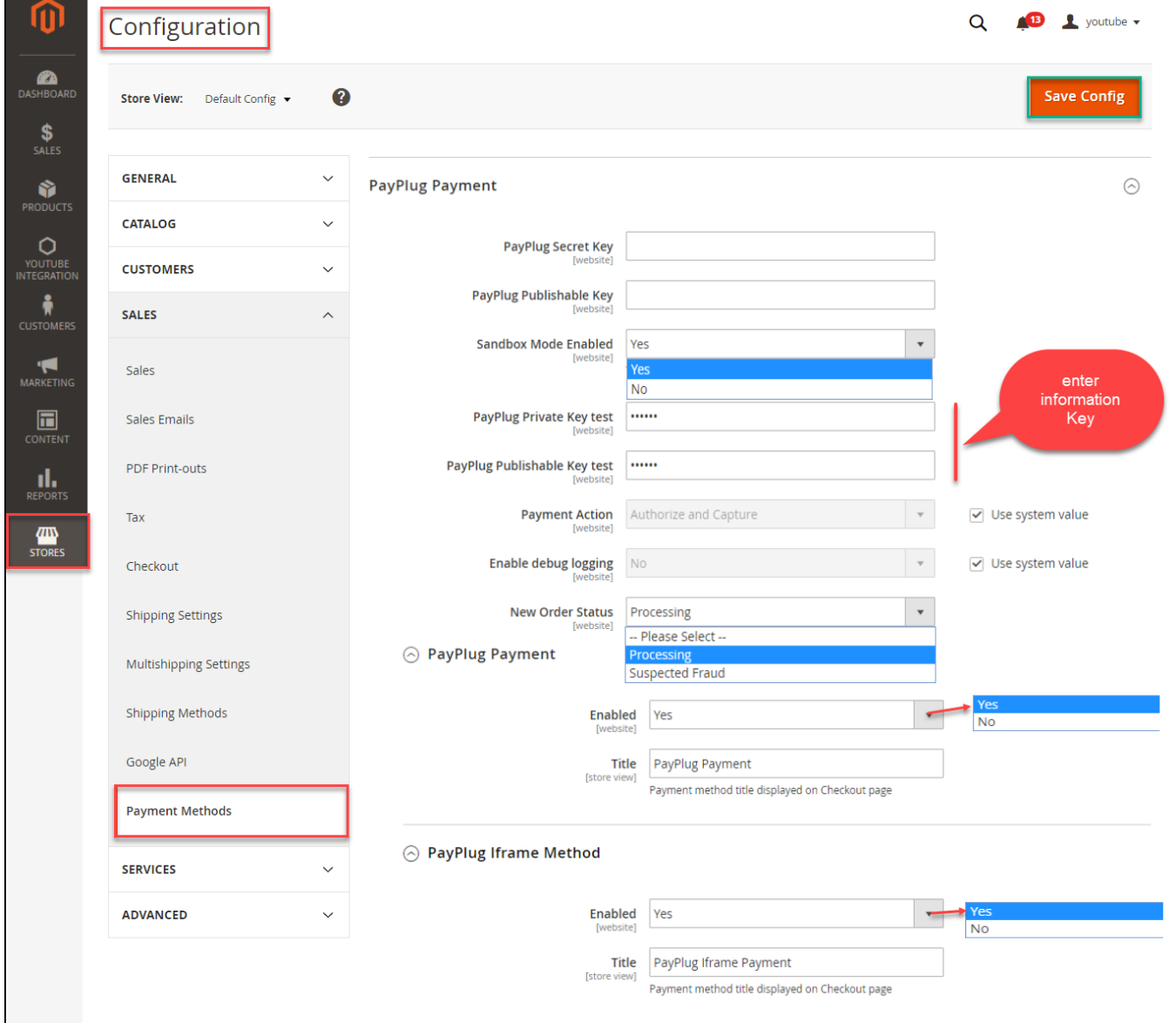

# **Frontend Usage**

When you buy the product. Please remember to choose it and add the product to cart.

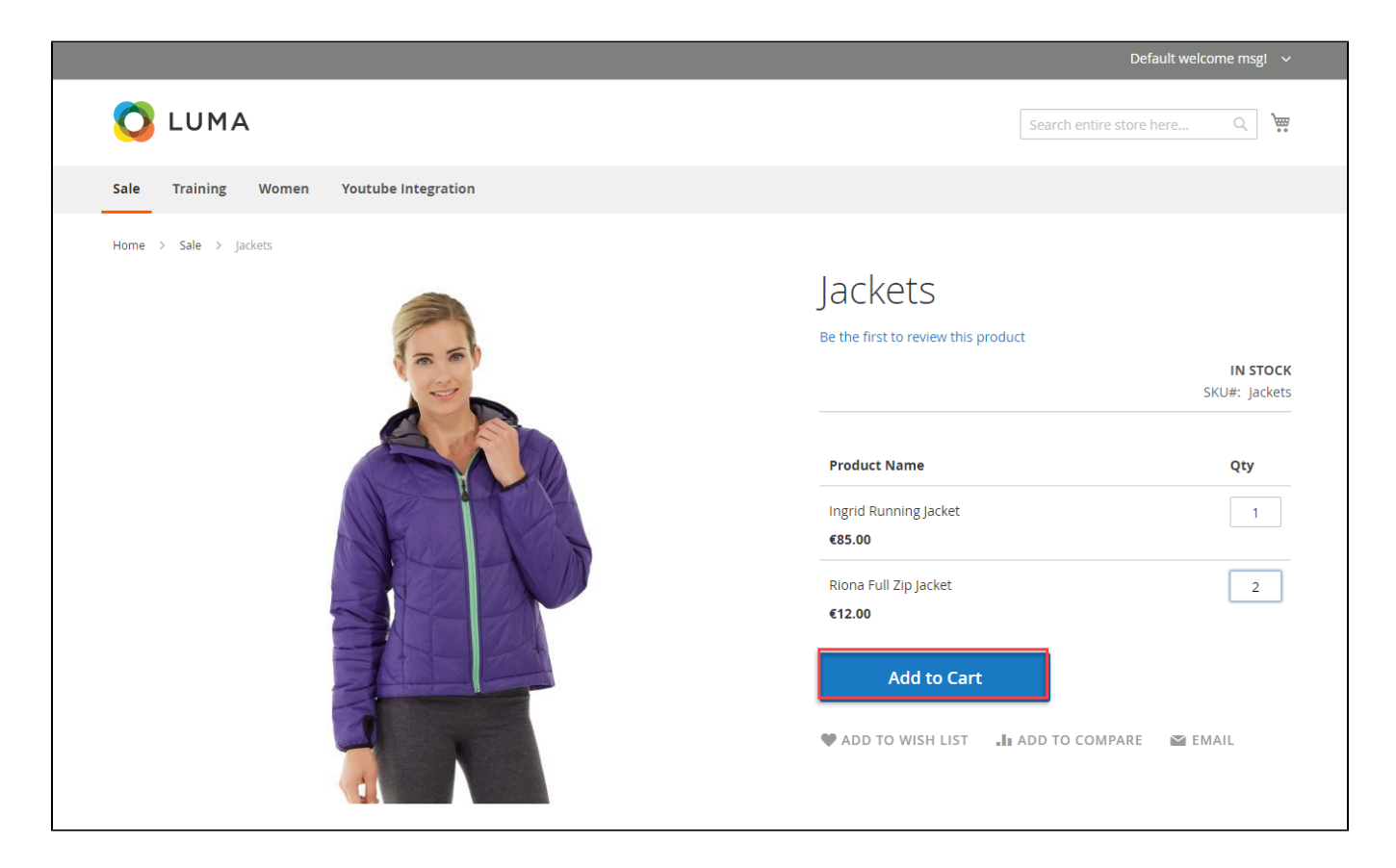

Then, go to **checkout** and select **PayPlug Iframe payment** or **PayPlug payment.**

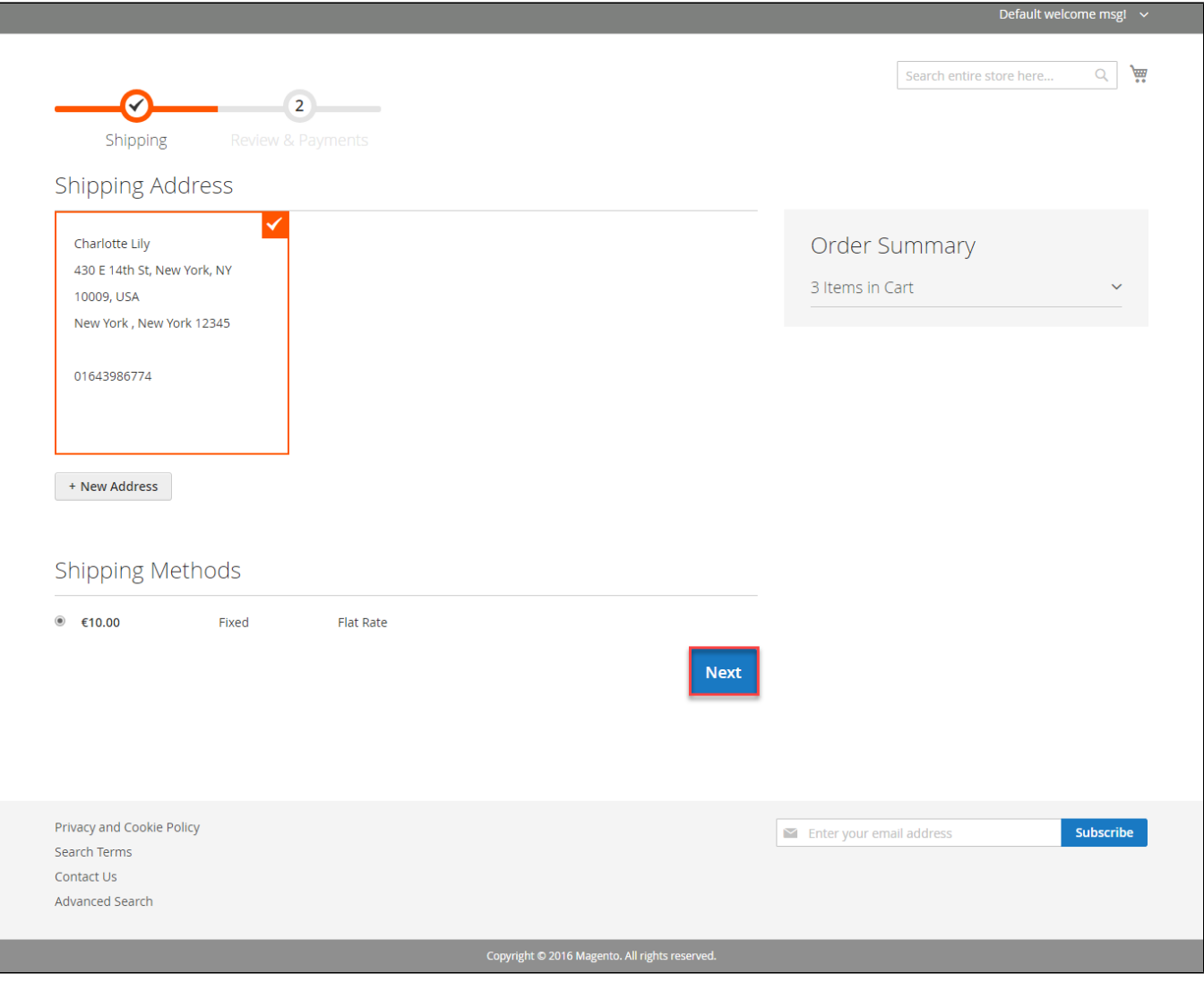

PayPlug payment

Customer click **Continue with Payplug** button.

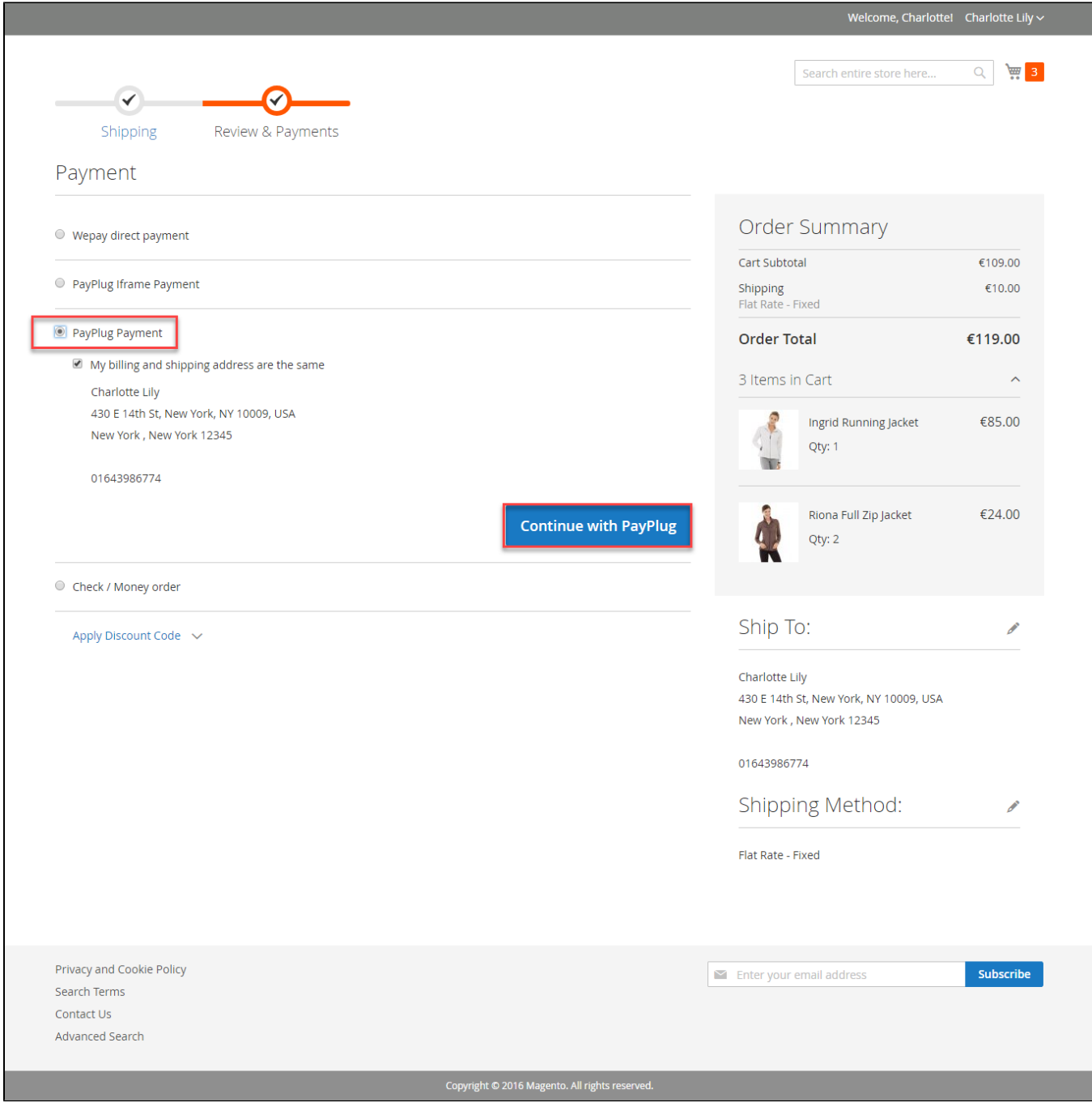

Then enter card number, expiration Data, CVC and click **Pay button.**

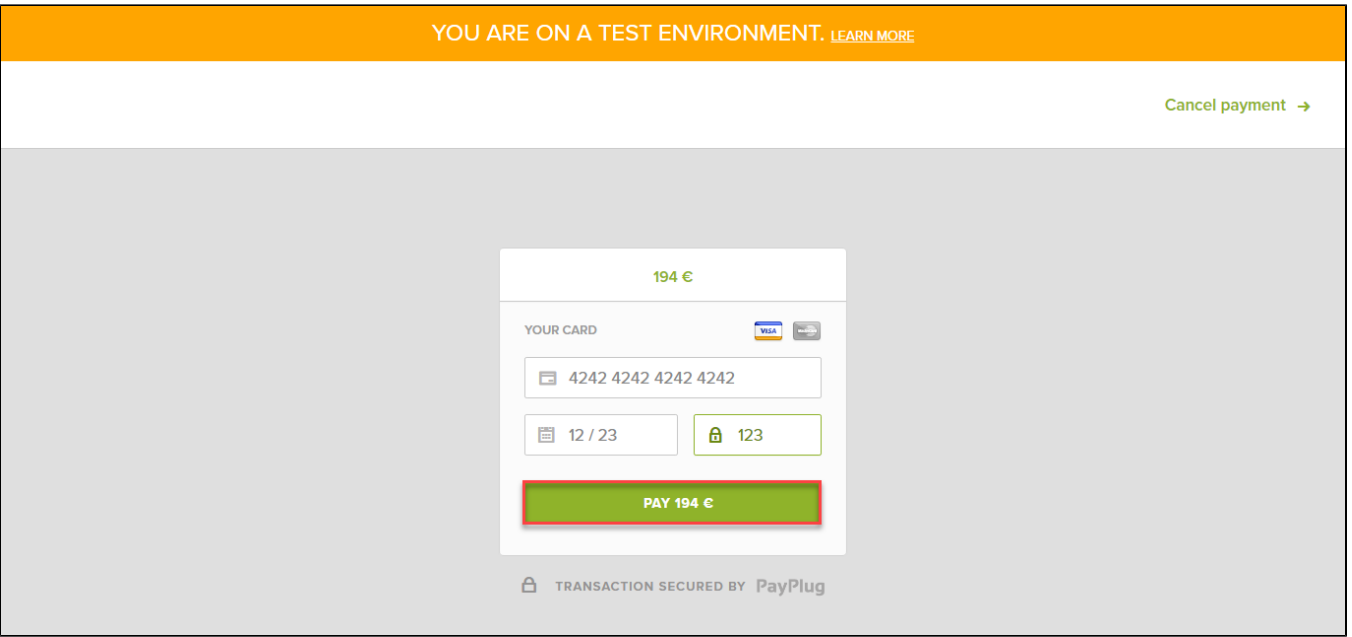

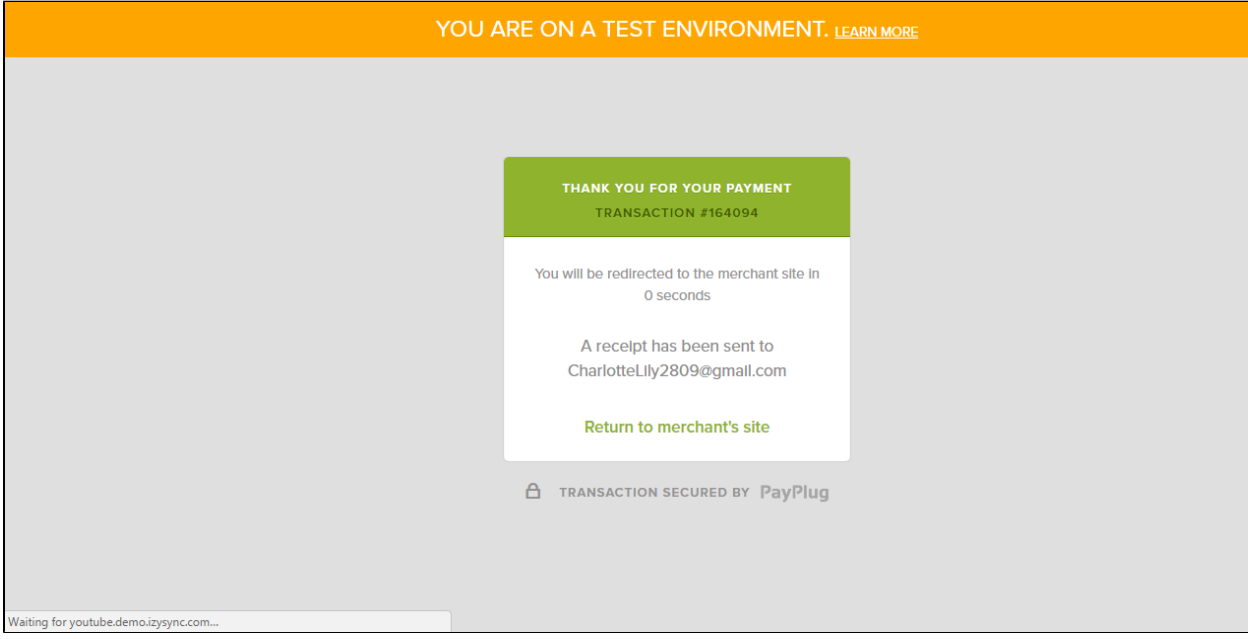

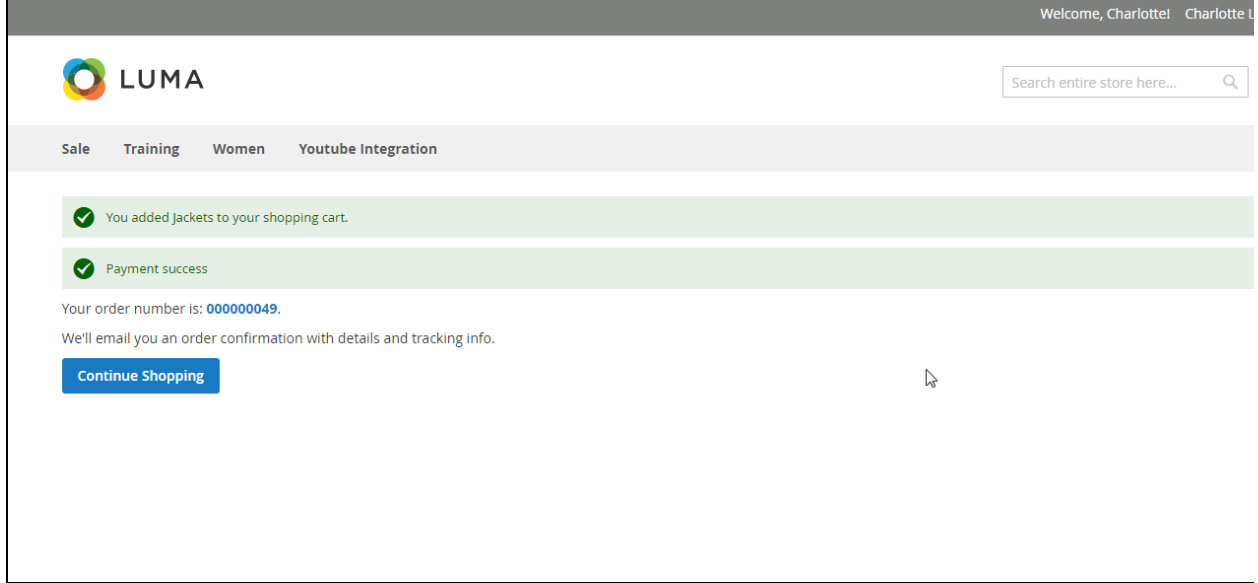

## PayPlug Iframe

Customer click Continue button.

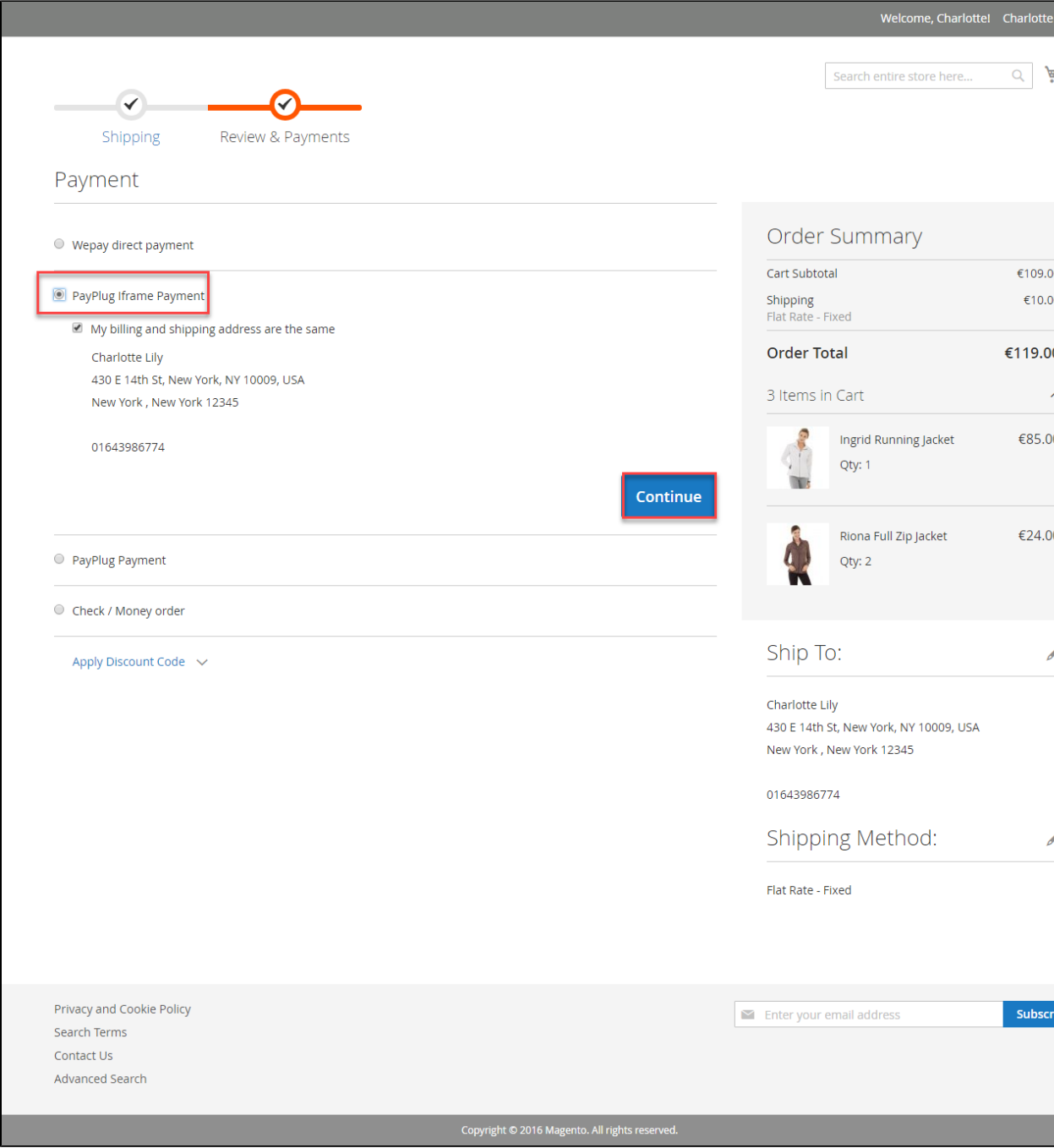

Then enter card number, expiration Data, CVC and click **Pay button**

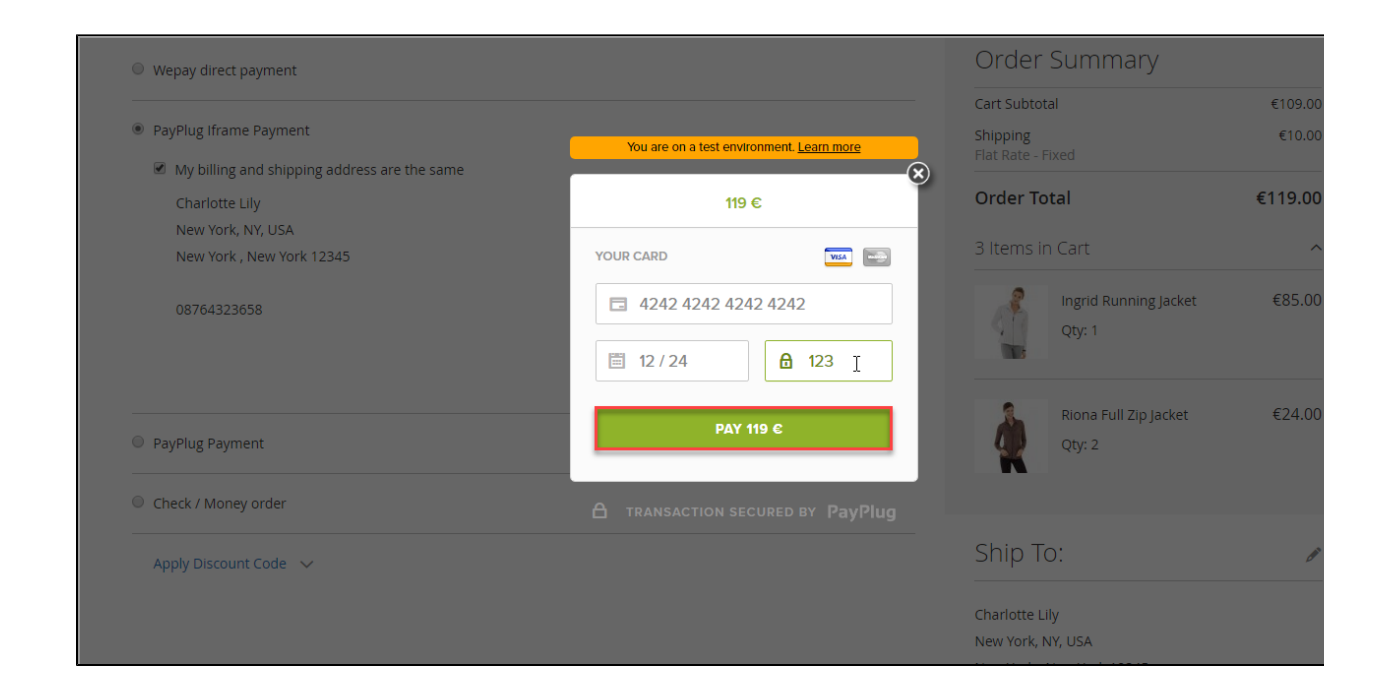

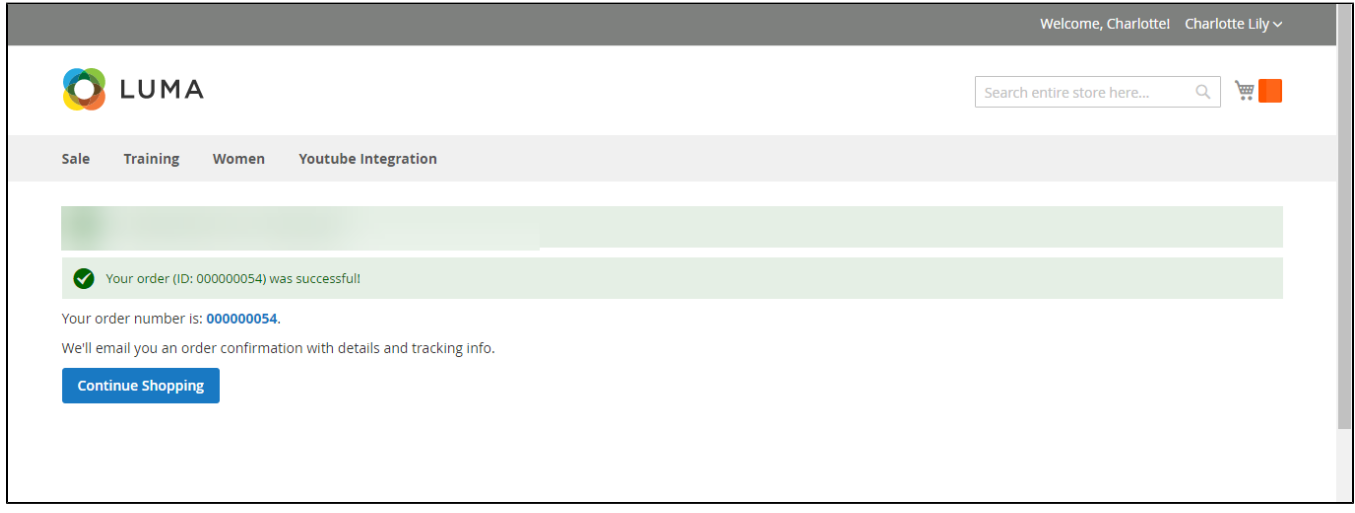

To view your order, you log in [https://www.payplug.com](https://www.payplug.com/) and choose Data.

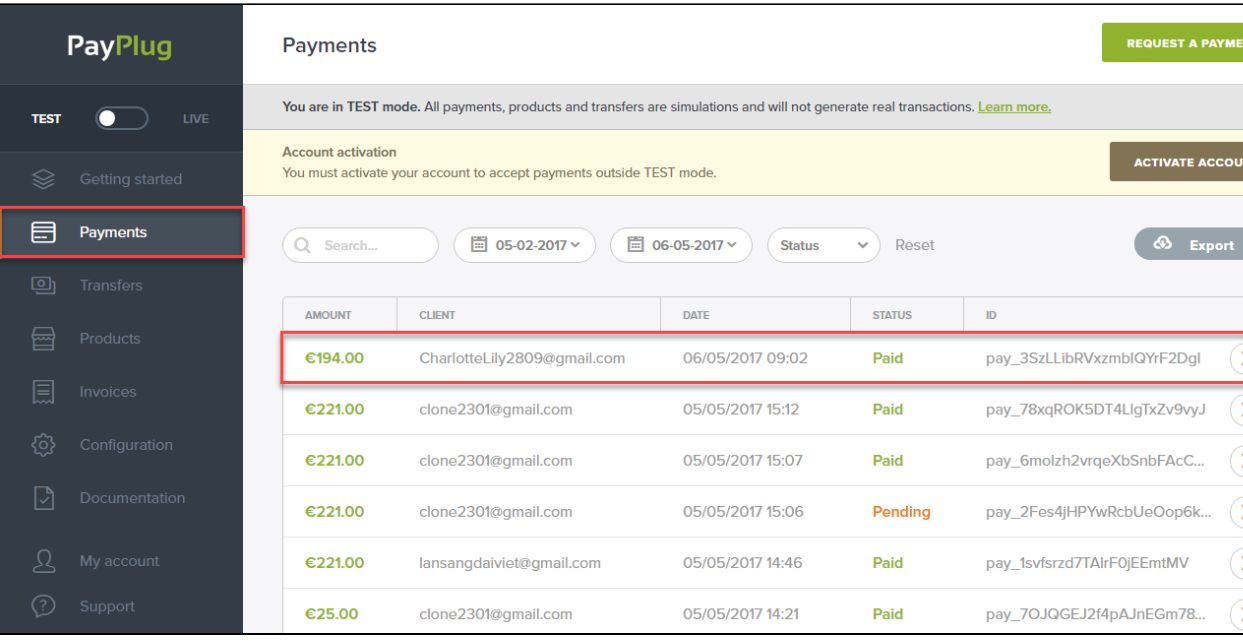

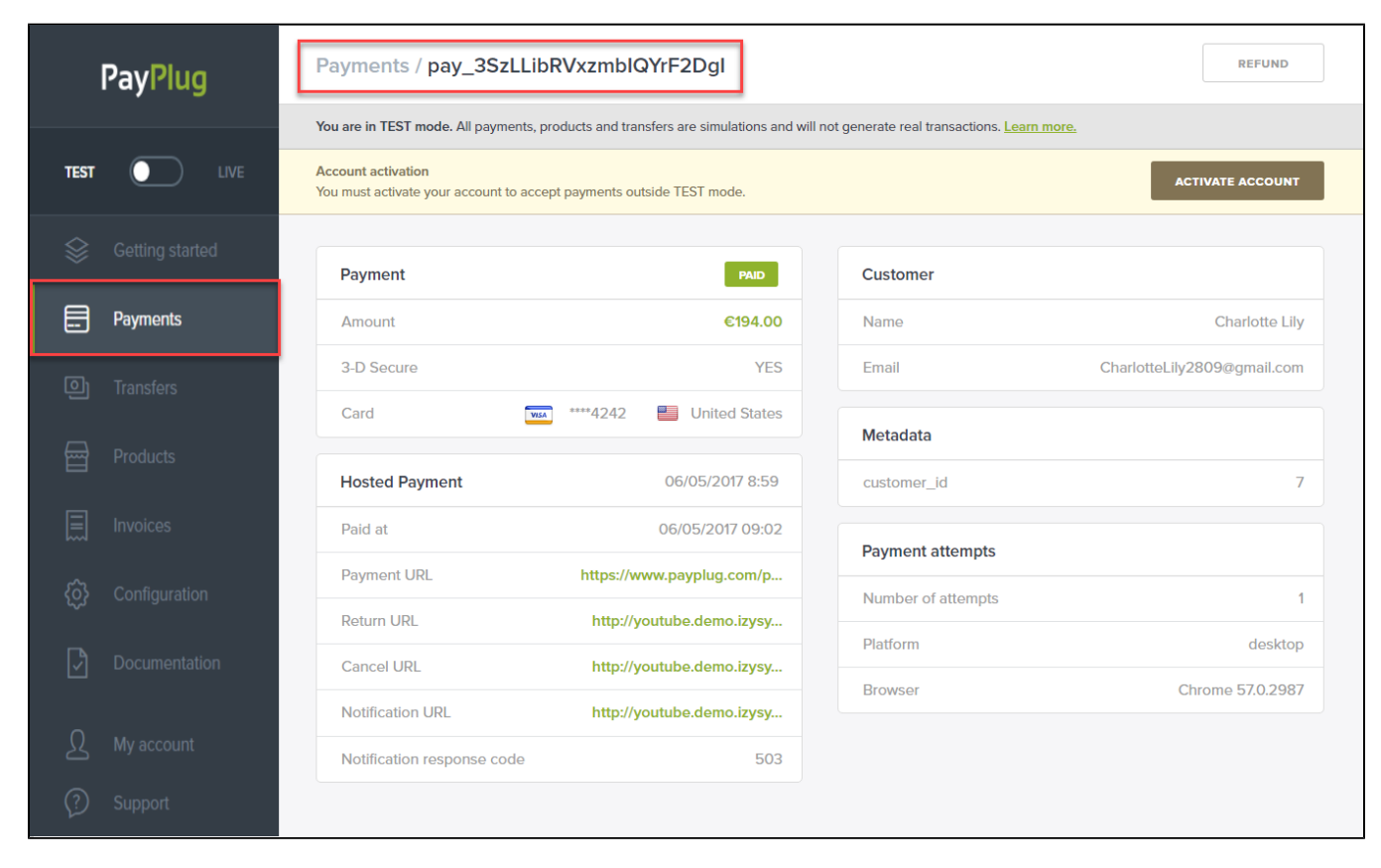

Or On the Dashboard of backend, click **Sales->Orders-> View**

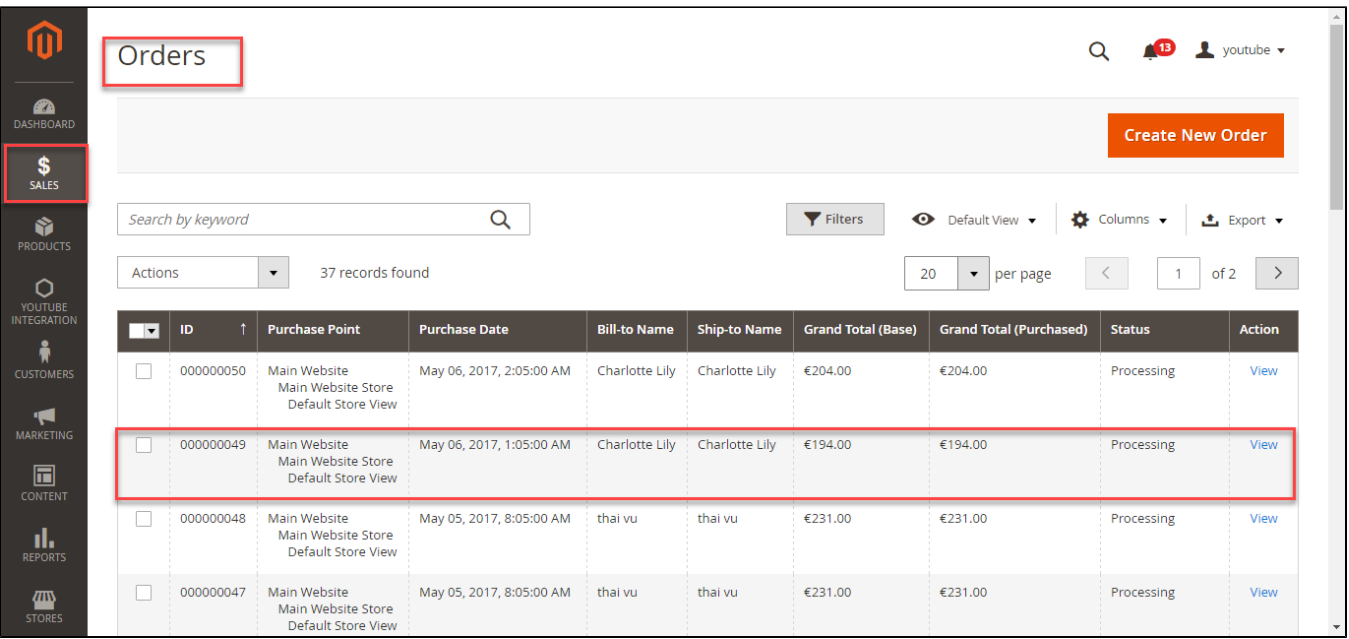

#### $\mathbf{B}$   $\mathbf{R}$  ye  $\alpha$ #000000049  $\leftarrow$  Back **Send Email Credit Memo** Hold Ship Reo **Order & Account Information ORDER VIEW** Order # 000000049 (The order confirmation **Account Information** Information email was sent) Customer Name Char Order Date May 6, 2017, 1:59:44 AM Invoices Email CharlotteLily2809@gr Order Status Processing Customer Group Credit Memos Purchased From Main Website Main Website Store Default Store View Shipments 118.70.109.213 Placed from IP **Comments History** Transactions **Address Information Billing Address Edit Shipping Address Edit** Charlotte Lily Charlotte Lily کرنامہ New York, NY, USA<br>New York , New York, 12345 New York, NY, USA<br>New York, NY, USA<br>New York , New York, 12345 United States United States T: 08764323658 T: 08764323658 Payment & Shipping Method **Payment Information Shipping & Handling Information** PayPlug Payment Flat Rate - Fixed  $€10.00$ The order was placed using EUR. Items Ordered

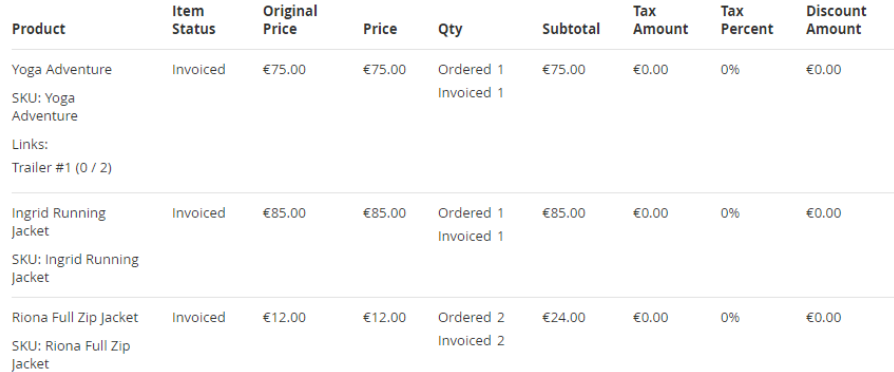

#### **Order Total**

### Notes for this Order

 $\bar{\star}$ Processing

Comment

Status

Subtotal

**Order Totals** 

Shipping & Handling

**Grand Total** 

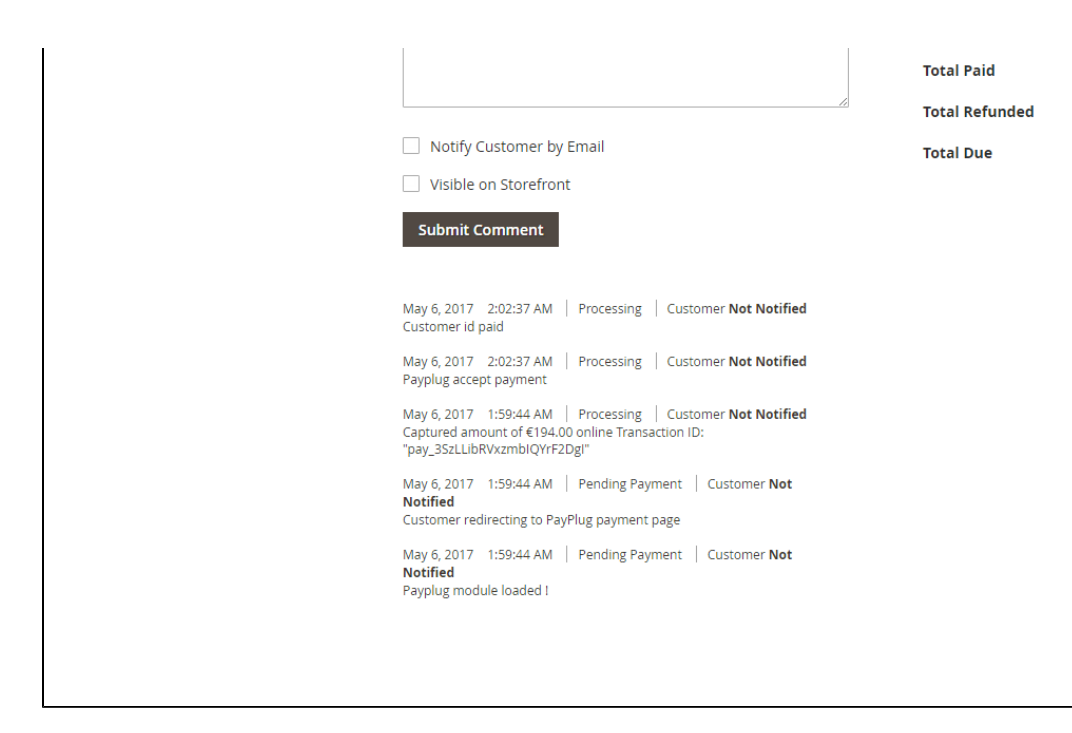

When payment action is Authorize and Capture: admin only view Invoice and click **Credit Memo->Refund.**

In PayPlug, there are two methods: total refund and partial refund

If the admin wants to refund all products in order, admin click on the **Refund** 

#000000023

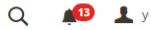

 $\leftarrow$  Back **Send Email Credit Memo** 

### Order & Account Information

Order # 000000049 (The order confirmation email was sent)

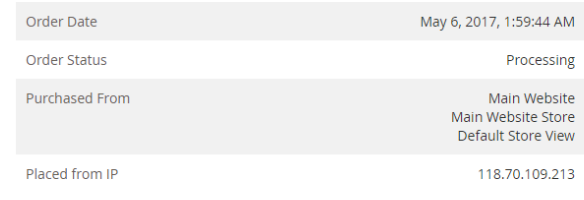

### **Account Information**

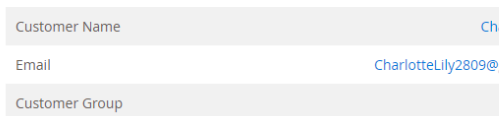

### **Address Information**

**Billing Address Edit** 

Charlotte Lily<br>New York, NY, USA New York, NY, 03A<br>New York, New York, 12345<br>United States<br>T: 08764323658

### Payment & Shipping Method

**Payment Information** PayPlug Payment The order was placed using EUR.

### **Shipping Address Edit**

Charlotte Lily<br>New York, NY, USA<br>New York , New York, 12345<br>United States<br>T: 08764323658

**Shipping Information** 

**Flat Rate - Fixed**<br>Total Shipping Charges: **€10.00** 

#### Items Invoiced

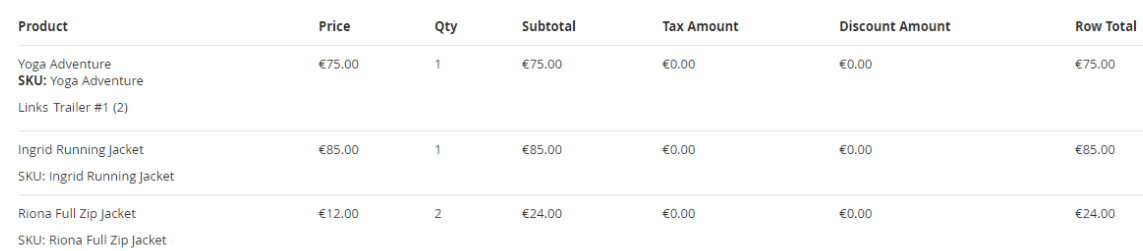

#### Order Total

### **Invoice History**

**Comment Text** 

### **Invoice Totals**

Subtotal

Shipping & Handling

#### **Grand Total**

Notify Customer by Email

Visible on Storefront **Submit Comment** 

Copyright © 2017 Magento Commerce Inc. All rights reserved.

## New Memo for #000000023

#### **B** 1 yo Q

 $\leftarrow$  Back  $R<sub>1</sub>$ 

### Order & Account Information

#### Order # 000000049 (The order confirmation email was sent) **Account Information** May 6, 2017, 1:59:44 AM Order Date Customer Name Char Order Status Email CharlotteLily2809@gr Processing Purchased From Customer Group Main Website Main Website Store Default Store View Placed from IP 118.70.109.213

### **Address Information**

### **Billing Address Edit**

Charlotte Lily است New York, NY, USA<br>New York, NY, USA<br>New York , New York, 12345 United States T: 08764323658

### **Shipping Address Edit**

Charlotte Lily New York, NY, USA<br>New York, NY, USA<br>New York , New York, 12345 United States T: 08764323658

### Payment & Shipping Method

### **Payment Information**

PayPlug Payment The order was placed using EUR.

### **Shipping Information**

**Flat Rate - Fixed** Total Shipping Charges: €10.00

#### Items to Refund

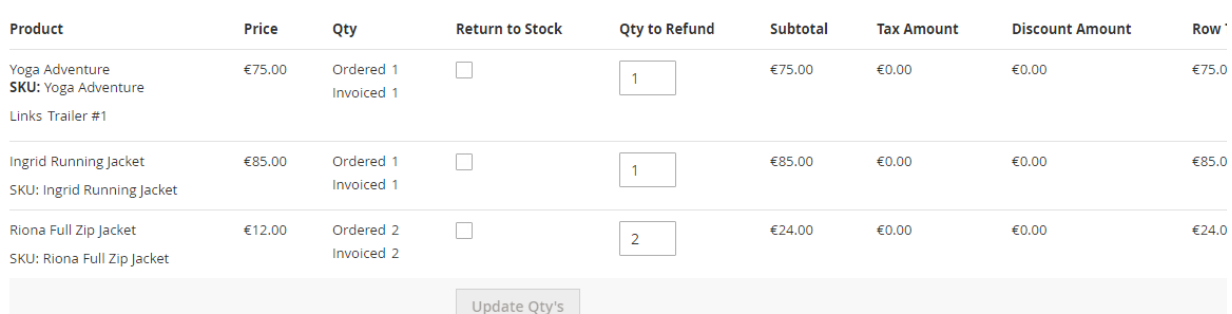

### **Order Total**

### **Credit Memo Comments**

**Comment Text** 

#### **Refund Totals**

Subtotal

Refund Shipping

Adjustment Refund

Adjustment Fee

**Grand Total** 

 $\Box$  Append Comments

 $\Box$  Email Copy of Credit Memo

**Refund Offline** 

If admin wants to refund partially, admin follow the below picture:

## New Memo for #000000023

#### $\frac{13}{13}$   $\frac{1}{20}$  yo  $\alpha$

 $\leftarrow$  Back  $R$ 

### **Order & Account Information**

#### Order # 000000049 (The order confirmation email was sent) **Account Information** May 6, 2017, 1:59:44 AM Order Date **Customer Name** Charl Order Status CharlotteLily2809@gn Processing Email Purchased From Main Website Customer Group Main Website Store<br>Default Store View Placed from IP 118.70.109.213

### **Address Information**

### **Billing Address Edit**

Charlotte Lily New York, NY, USA<br>New York, NY, USA<br>New York , New York, 12345 United States<br>T: 08764323658

## **Shipping Address Edit**

Charlotte Lily<br>New York, NY, USA<br>New York , New York, 12345 United States<br>T: 08764323658

### Payment & Shipping Method

### **Payment Information**

PayPlug Payment The order was placed using EUR.

### **Shipping Information**

**Flat Rate - Fixed** Total Shipping Charges: €10.00

#### Items to Refund

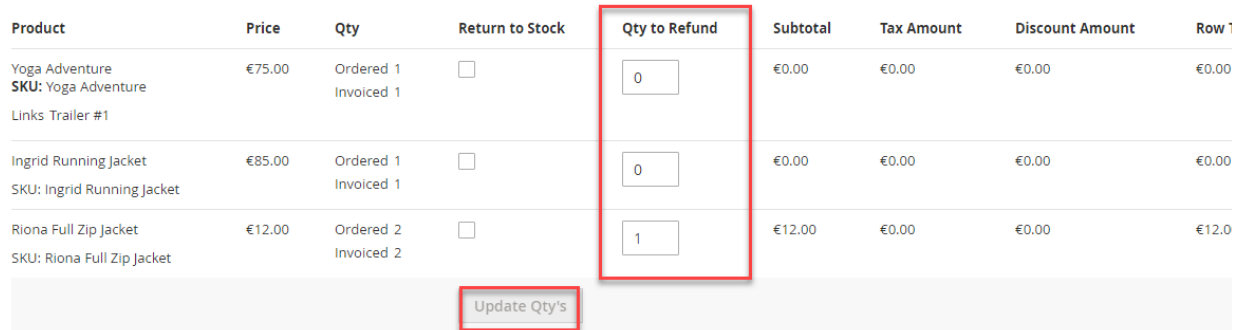

### Order Total

#### **Credit Memo Comments**

**Comment Text** 

#### **Refund Totals**

Subtotal

Refund Shipping

Adjustment Refund

Adjustment Fee

**Grand Total** 

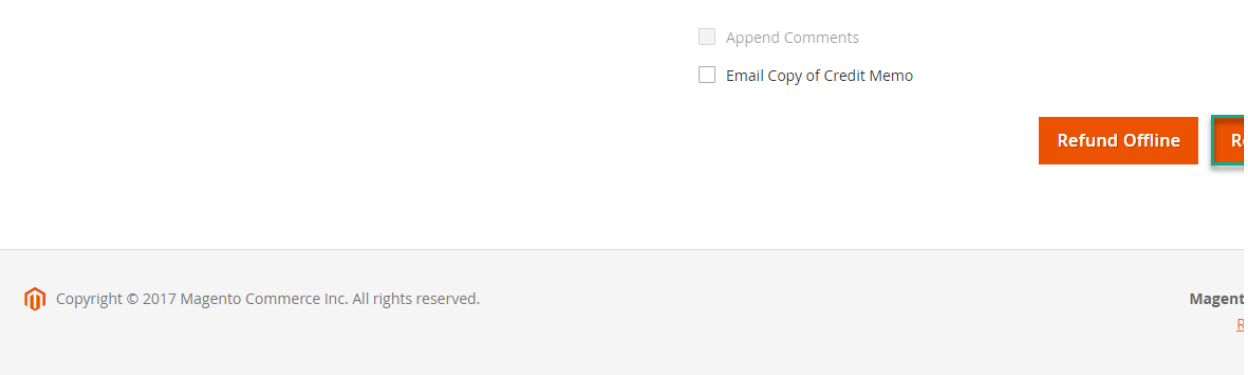

Customer will edit **Quatity to refund** and choose Update Qty's after clicking **Refund.** In partial refund, customer can refund each part until products in orders are run out . Then customer can log in PayPlug page to view .

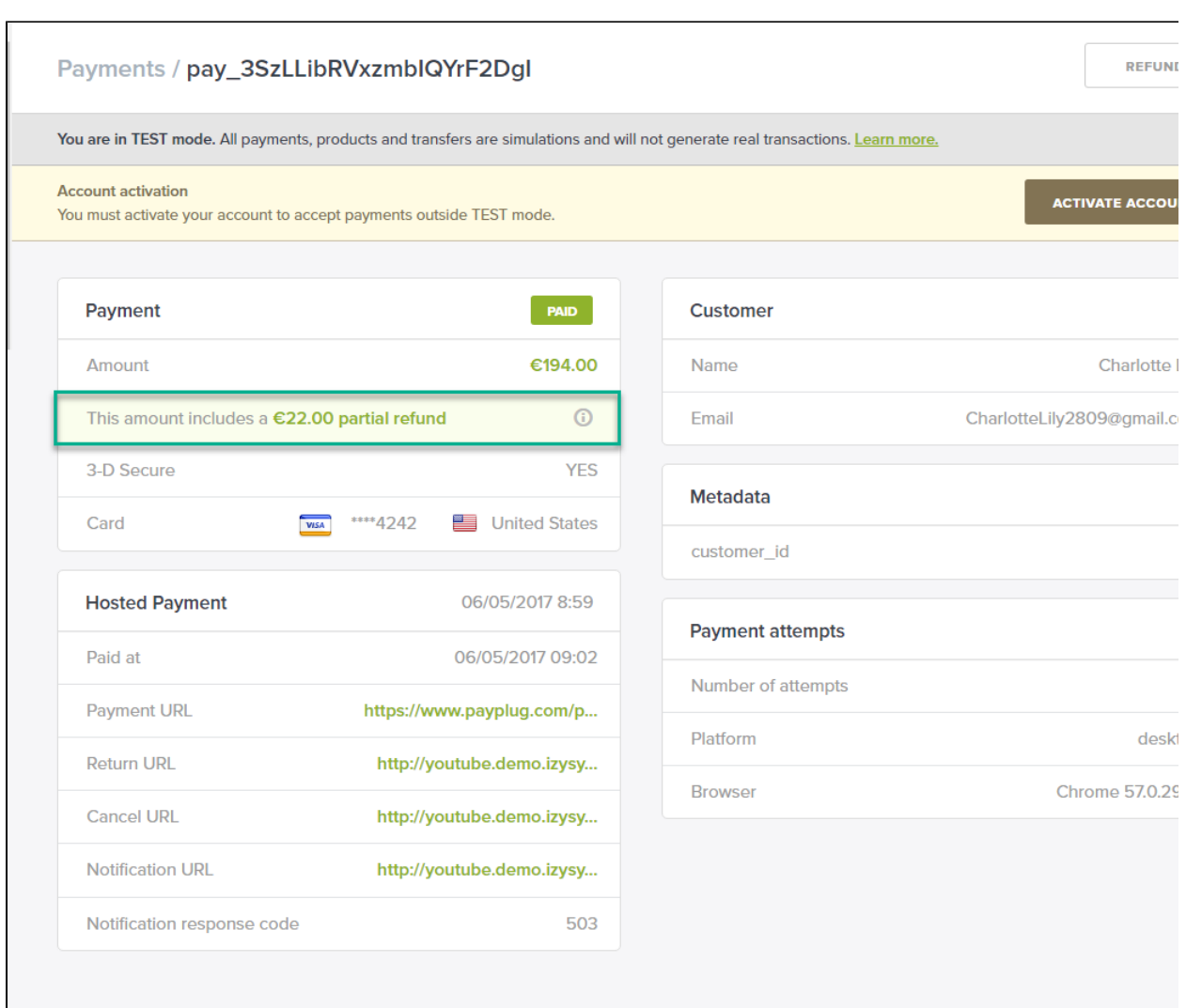

# **Update**

- When a new update is available, we will provide you with a new package containing our updated extension.
- You will have to delete the module directory and repeat the installing steps above.
- Flush the config cache. Your store and newly installed module should be working as expected.

# **Support**

- We will reply to support requests after **2 business days**.
- We will offer **lifetime free update and 6 months free support for all of our paid products**. Support includes answering questions related to our products, bug/error fixing to make sure our products fit well in your site exactly like our demo.
- Support **DOES NOT** include other series such as customizing our products, installation and uninstallation service.

Once again, thank you for purchasing our extension. If you have any questions relating to this extension, please do not hesitate to contact us for support.